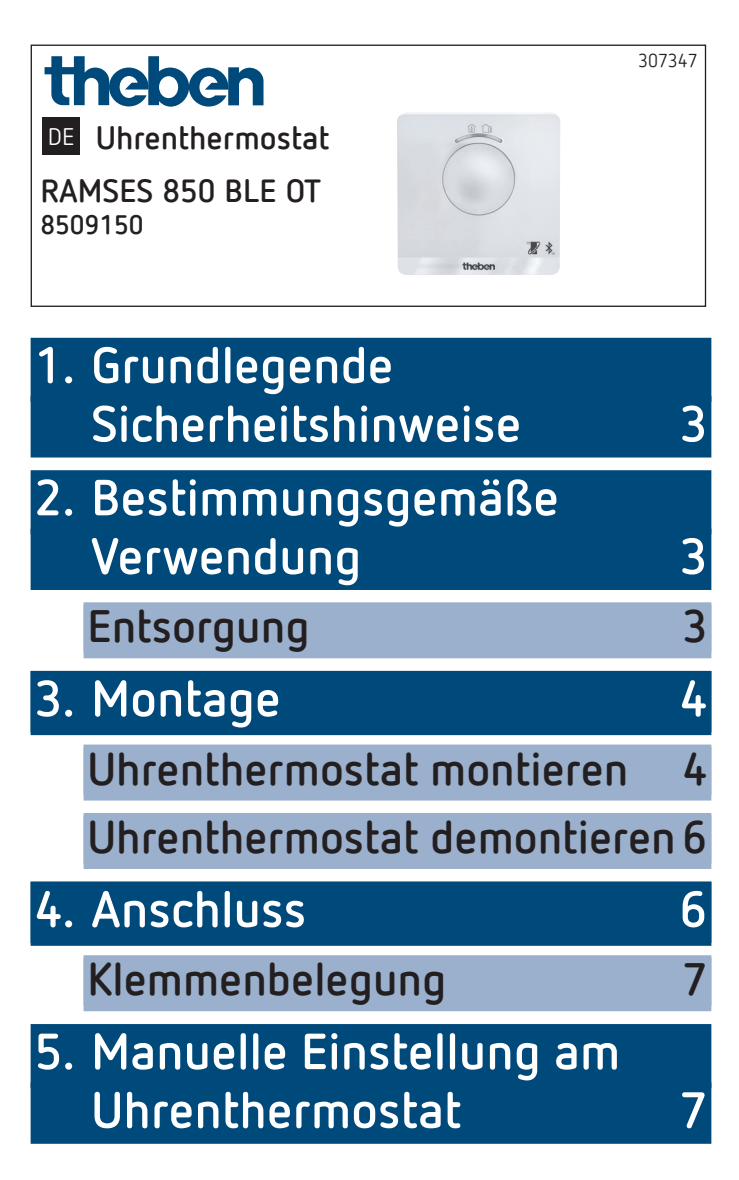

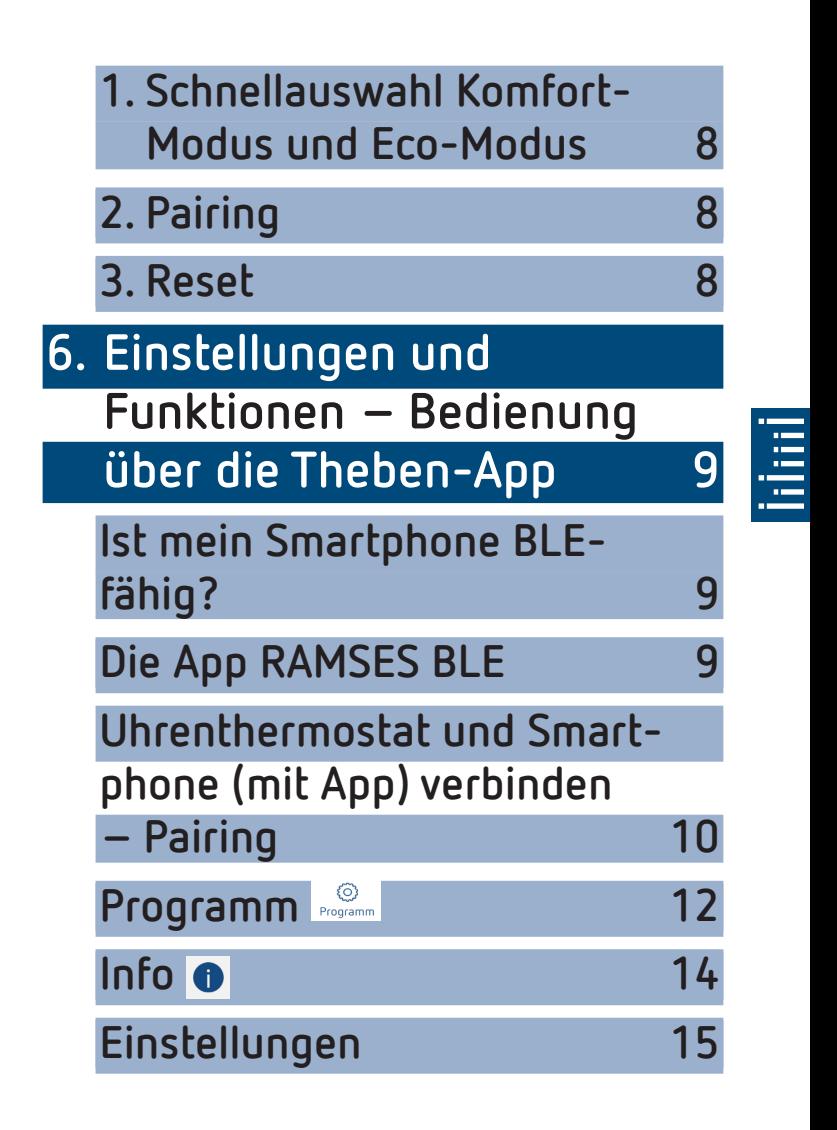

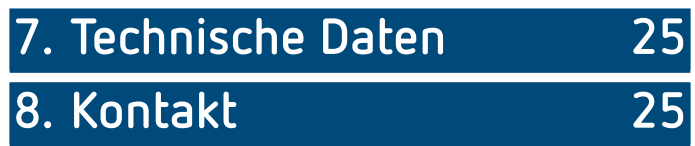

# **8. Kontakt 25**

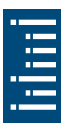

## **1. Grundlegende Sicherheitshinweise**

#### **HINWEIS**

- ¾ Anschluss und Montage ausschließlich von Elektrofachkraft durchführen lassen!
- ¾ Vor Montage/Demontage Netzspannung freischalten!
	- •Der Uhrenthermostat entspricht EN 60730-2-9 bei bestimmungsgemäßer Montage
	- •Entspricht Typ 1 STU nach IEC/EN 60730-2-7
	- •Die Bedienung und Programmierung erfolgt nur mit der App **RAMSES BLE**
	- •Mit externem Eingang (SELV, programmierbar)

## **2. Bestimmungsgemäße Verwendung**

- •Heizungsregelung für zeitabhängige Überwachung und Regelung der Raumtemperatur in Einfamilienhäusern, Büros etc.
- •Verwendung in trockenen Räumen mit in Wohnungen üblichen Verunreinigungen

## **Entsorgung**

Gerät umweltgerecht entsorgen

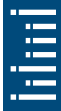

## **3. Montage**

### **Uhrenthermostat montieren**

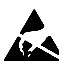

Elektrostatische Aufladung! Vorsicht empfindliche elektronische Bauteile! Bei der Montage ESD-Schutzmaßnahmen (electrostatic discharge) beachten.

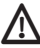

 $\bigwedge$  Uhrenthermostat an einer Innenwand, etwa auf Augenhöhe platzieren.

 $\bigwedge$  Zugluft oder Wärmeabstrahlung vermeiden.

LFür die Montage an der Wand

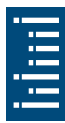

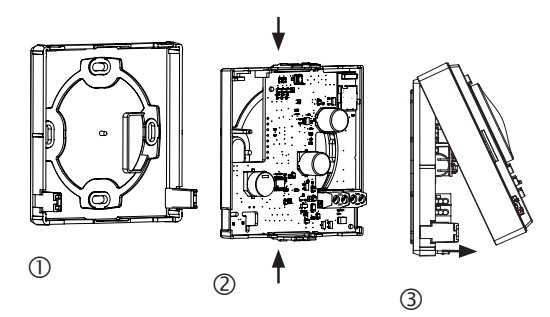

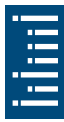

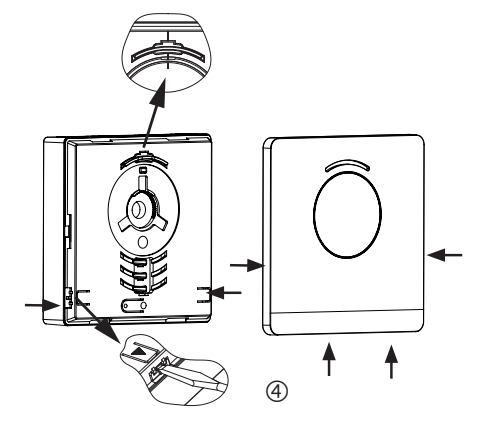

- Montageplatte über Wandaustritt der OpenTherm-Leitung befestigen  $\mathbb O$ .
- $\blacktriangleright$  Leiterplattenträger einrasten und verdrahten  $\oslash$ .
- Oberen Teil des Uhrenthermostats zuerst oben einhängen und danach einrasten  $\mathcal{D}$ .
- $\blacktriangleright$  Abdeckung aufsetzen  $\circledast$ .

## **Uhrenthermostat demontieren**

- Mit einem Schraubendreher an den beiden seitlichen und unteren Öffnungen Frontplatte lösen  $\circledast$ .
- Danach rechts und links Verrastungen öffnen und das Gehäuseoberteil abnehmen .
- Steckverbinder lösen und Leiterplattenträger oben und unten zusammendrücken 2.
- Leiterplattenträger nach vorne entnehmen.

## **4. Anschluss**

- •Die Stromversorgung des Thermostats zum Heizkessel erfolgt über OpenTherm.
- •Der Zweidrahtanschluss (OpenTherm) ist nicht polarisiert, d. h. die Drähte können beliebig an den Heizkessel angeschlossen werden.

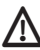

 $\bigwedge$  Bevor der Thermostat angeschlossen wird, den Heizkessel vom Stromnetz trennen.

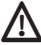

 $\mathbf{\Omega}$  Jeglicher Falschanschluss führt zur Zerstörung des Gerätes.

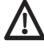

 $\mathop{\mathrm{N}}\nolimits$  Ohne Störeinstrahlung kann die Busleitung bis auf 50 m verlängert werden.

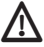

 $\bigwedge$  Um EMV-Einflüsse auszuschließen, die Zuführung der Versorgungsspannung von den Netzkabeln getrennt verlegen.

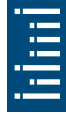

## **Klemmenbelegung**

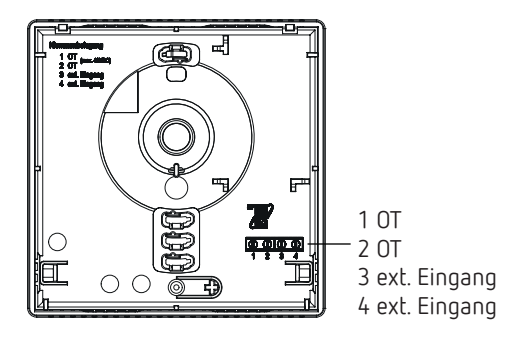

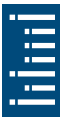

## **5. Manuelle Einstellung am Uhrenthermostat**

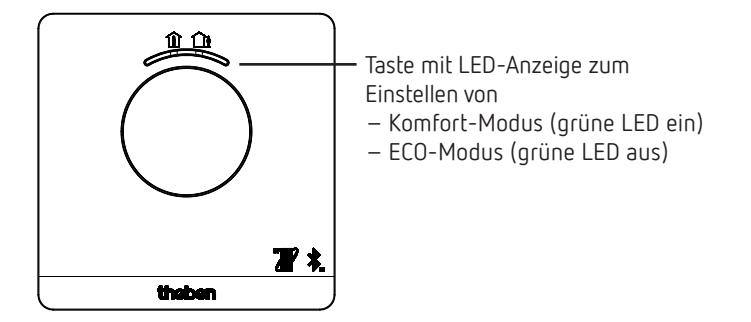

Mit der Taste können folgende Funktionen eingestellt werden:

### **1. Schnellauswahl Komfort-Modus und Eco-Modus**

Taste drücken

→ Komfort-Modus oder Eco-Modus wird eingestellt.

Mit der nächsten Schaltzeit wird die Schnellauswahl zurückgesetzt.

## **2. Pairing**

- Taste 3 s drücken
	- → RAMSES 850 BLE OT kann für 5 min mit dem Smartphone/Tablet verbunden (gepairt) werden (grüne LED blinkt). Bei erfolgreichem Pairing erlischt die LED.

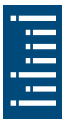

### **Pairing löschen**

- Taste 6 s drücken
	- → Alle im RAMSES 850 BLE OT gespeicherten Verbindungen (Pairing) werden gelöscht (rote LED blinkt)
- Auf dem Smartphone/Tablet ebenso die Verbindung/ Pairing löschen (Einstellungen → Bluetooth-Pairing → entsprechendes Gerät (RAMSES 850 BLE OT) löschen). Der Pin wird auf 0 zurückgesetzt.

## **3. Reset**

- ▶ Taste 12 s drücken
	- ▻ Hardware-Reset (die rote LED erlischt)

## **6. Einstellungen und Funktionen – Bedienung über die Theben-App**

## **Ist mein Smartphone BLE-fähig?**

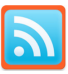

App Bluescan für Android und iOS herunterladen

Mit der App kann man prüfen, ob ein Gerät BLE-fähig ist oder nicht.

## **Die App RAMSES BLE**

Einstellungen, Geräteverwaltung Software-Info Auswahl OpenTherm-Gerät  $7,0$ Solltemperatur, änderbar in 0,2 °C-Schritten (2 °C – 30  $^{\circ}$ C) Info: Externer Eingang, Flamme, PIN etc.

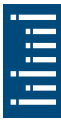

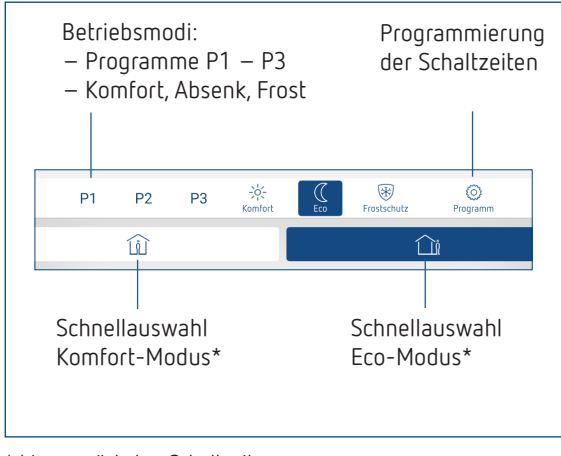

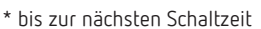

### **Uhrenthermostat und Smartphone (mit App) verbinden – Pairing**

Die Uhrenthermostate können mit einer App (ab Android 4.3, iOS 5) über mobile Endgeräte programmiert werden. Die Kommunikation findet über Bluetooth BLE statt.

 App RAMSES BLE aus dem App Store oder Google Play Store downloaden

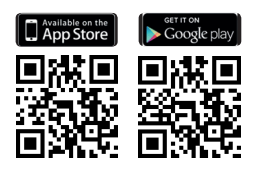

- App öffnen
	- ▻ Fenster mit Offline-Modus/Zuordnen erscheint
- Taste am RAMSES 850 BLE OT für 3 s drücken (grüne LED am RAMSES 850 BLE OT blinkt)
- Auf **Zuordnen** drücken
	- $\rightarrow$  Geräteliste erscheint
- Gerät wählen und ok drücken
- Name für RAMSES 850 BLE OT eingeben (z. B. Wohnzimmer ...)
- Mit ok bestätigen
	- → RAMSES 850 BLE OT ist nun gekoppelt. Bei jedem Neustart der App wird eine Verbindung hergestellt. Dies dauert mehrere Sekunden (Bluetooth-Symbol blinkt oben links in der App)

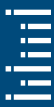

#### **Werden zusätzliche Geräte eingelesen ...**

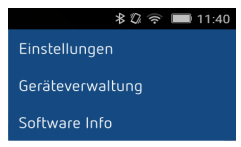

- Auf Geräteverwaltung drücken
	- **→ Fenster öffnet sich**
- Auf **+** drücken
	- $\rightarrow$  Weitere Geräte werden gesucht ...

# **Programm**

Im Menü Programm können die

- •Programme P1–P3 verändert werden
- •ein neues Programm oder
- •ein Ferienprogramm erstellt werden oder
- •ein Brauchwasserprogramm bei Heizsystem mit Brauchwasser

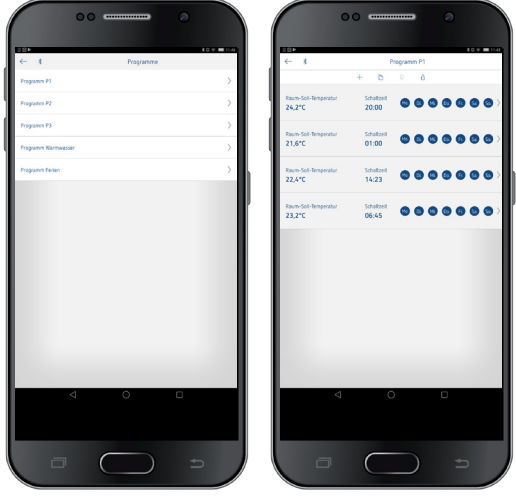

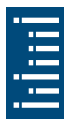

- •Die Programme P1–P3 können eingestellt, geändert und gelöscht werden.
- •Pro Programm können max. 24 Schaltzeiten programmiert werden, insgesamt 42.
- LBei der Programmierung werden die ausgewählten Tage immer so dargestellt und die nicht ausgewählten Tage .

Die erstellten Programme werden automatisch an den Uhrenthermostat geschickt.

#### **Ferienprogramm erstellen**

Um ein Ferienprogramm zu erstellen und dieses zu aktivieren, ▶ Regler auf "Aktivieren" schieben

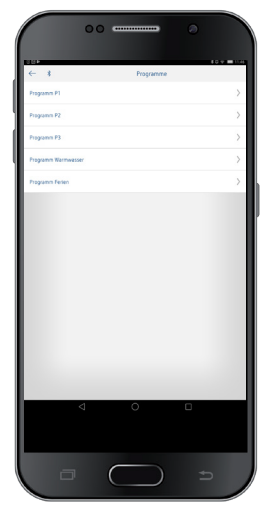

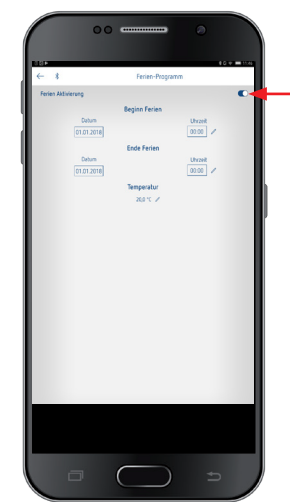

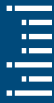

Nachdem über die App ein Ferienprogramm erstellt wurde, erhält der Uhrenthermostat folgende Informationen:

- aktiv/inaktiv
- Startdatum und Enddatum mit Uhrzeit
- Raum-Solltemperatur während der Ferienzeit
- Wenn die Ferienzeit aktiv ist, wird die Brauchwasserer wärmung abgeschaltet (Solltemperatur 10 °C)

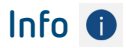

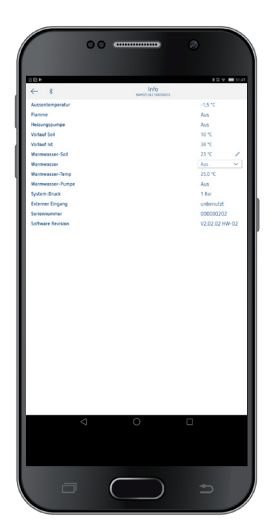

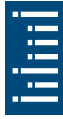

LDie Informationen in diesem Untermenü unterscheiden sich in Abhängigkeit vom angeschlossenen Wärmeerzeuger.

Mit **Info** können die Temperatur, Flamme, Vorlauf-Soll etc. abgefragt werden. Die Funktionen ändern sich je nach angeschlossenem Heizsystem.

## **Einstellungen**

 2 → ■ 11:40 Einstellungen Geräteverwaltung Software Info

 Auf Einstellungen drücken ▻ Fenster öffnet sich

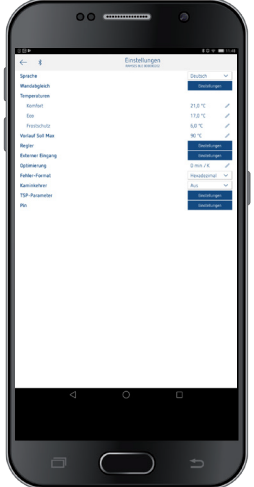

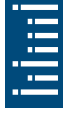

LDie Funktionen in diesem Untermenü sind von der Elektrofachkraft einzustellen.

In den Einstellungen lassen sich die Sprache, Temperatur (Komfort, Eco, Frost), der Wandabgleich, die Optimierung, die Kaminkehrer-Funktion etc. einstellen.

### **1. Wandabgleich einstellen**

Wenn der Montageort ungünstig liegt, können Temperaturabweichungen zwischen der erfassten und der tatsächlichen Raumtemperatur auftreten. Diese Differenz kann durch den Wandabgleich korrigiert werden.

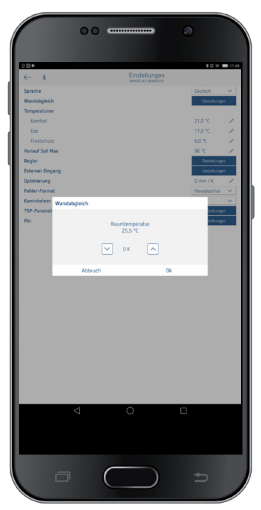

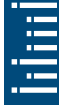

#### **2. Regler einstellen**

Der Uhrenthemostat kann – je nach eingestellter Heizung – als raumgeführte (raumtemperaturabhängige), witterungsgeführte (außentemperaturabhängige) Variante oder als Relais-Variante verwendet werden.

#### **Bei Anschluss einer modulierenden Heizung erscheint**

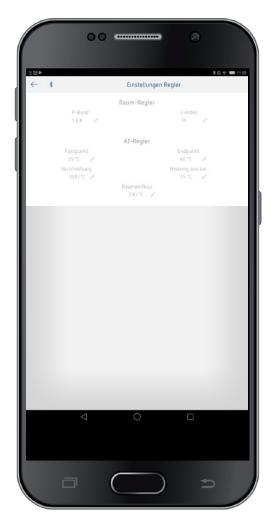

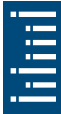

•Bei der raumgeführten Variante wird direkt auf die eingestellte Raum-Solltemperatur geregelt.

P-Band (0,5 K–2,5 K) Regelbereich

–Integralanteil klein → schnelles Ausregeln der

I-Anteil (1–20) Integralanteil in Minuten:

 Regelabweichung –Integralanteil groß → langsames Ausregeln der Regelabweichung

•Beim witterungsgeführten Regler wird die Vorlauftemperatur durch eine vorgegebene Heizkurve bestimmt. Dabei bezieht sich die Einstellung des Fuß- und Endpunktes immer auf eine Raum-Solltemperatur von 21 °C.

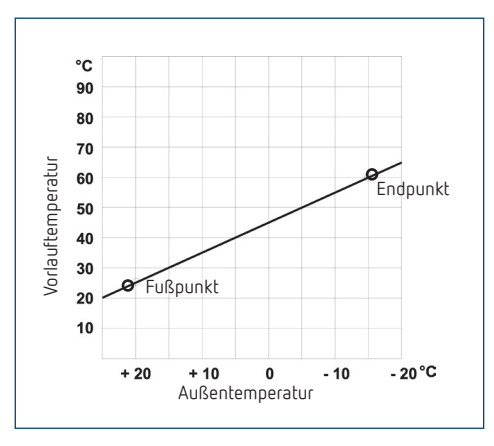

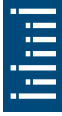

#### **Heizkurve einstellen**

Bei der witterungsgeführten Regelung werden Fußpunkt und Endpunkt der Kurve eingestellt.

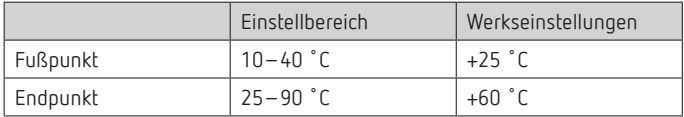

#### **Parameter für das Heizsystem festlegen**

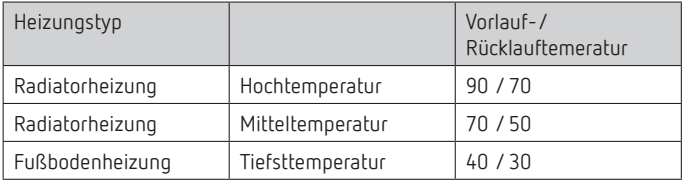

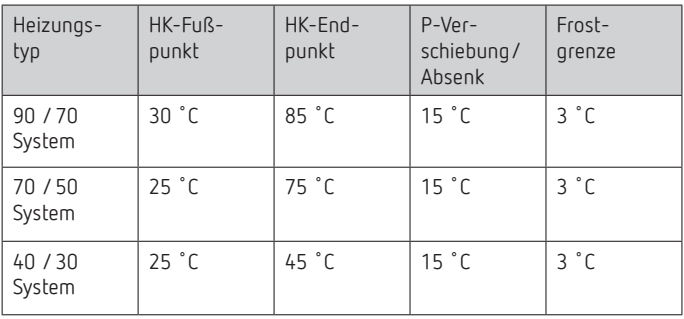

#### **Heizkurve vorübergehend ändern**

Mit der Verschiebung wird bei einer anderen gewählten Raum-Solltemperatur ein entsprechender Offset für die Vorlauf-Solltemperatur berechnet. Mit der eingestellten Verschiebung wird festgelegt, um welchen Wert sich die Vorlauf-Solltemperatur pro Grad Unterschied zur Raum-Solltemperatur von 21 °C verschiebt.

#### **Beispiel**

Mit den Einstellungen Fuß- und Endpunkt wird bei einer Außentemperatur von – 5 °C eine Vorlauf-Solltemperatur von z. B. 50 °C berechnet, um die Raum-Solltemperatur (Bezugstemperatur) von 21 °C zu erreichen. Ist die gewählte Raum-Solltemperatur jedoch bei 19 °C , wird mit einer eingestellten Veschiebung von 10 K/°C eine Vorlauf-Solltemperatur von

**Vorlauf-Solltemperatur = 50 °C – (21 °C–19 °C) x 10 K/°C = 50 °C – 20 K = 30 °C** berechnet.

### **Heizung abschalten (Heizung aus bei)**

Bei der witterungsgeführten Regelung können Sie den Regler so programmieren, dass bei einer eingestellten Außentemperatur die Heizung abschaltet.

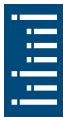

### **Raumeinfluss einstellen**

Bei witterungsgeführter Regelung kann bei großer Abweichung der Raumtemperatur zur Solltemperatur die Vorlauftemperatur angepaßt werden.

Offset Vorlauftemperatur = ∆ T<sup>v</sup> eingestellter Raumeinfluss = PI Sollwert Raumtemperatur = TR soll Istwert Raumtemperatur = TR ist ∆ Tv = PI (TR soll – TR ist) Bsp: TR soll = 20 °C TR ist = 18 °C PI = 3 ∆ Tv = 3 x ( 20 °C – 18 °C) = 6 K

 $\rightarrow$  Die Vorlauftemperatur wird um 6 K erhöht.

Je höher der Raumeinfluss gewählt wird, desto mehr Einfluß hat die Raumtemperatur auf die Vorlauftemperatur.

#### **Anschluss einer OpenTherm Control Box mit Relais-Ausgang**

#### **Verhalten eines PD-Reglers (Puls-Dauer-Regler)**

Bei angepaßten Heizungsanlagen zeichnet sich ein PD-Regler durch kurze Ausregelzeit, geringe Überschwingweiten und hohe Regelgenauigkeit aus.

#### **Verhalten eines Hysterese-/Zweipunkt-Reglers**

Bei über-/oder unterdimensionierten Heizungsanlagen zeichnet sich ein Hystereseregler durch geringe Schalthäufigkeit und kleine Temperaturabweichungen aus.

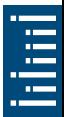

### **3. Externer Eingang**

Der externe Eingang kann für verschiedene externe Sensoren konfiguriert werden.

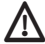

 $\bigwedge$  Eingang ist aktiv, deshalb keine Fremdspannung verwenden. Der angeschlossene Kontakt muss potenzialfrei und elektrisch sicher getrennt sein.

#### **Folgende Optionen stehen bei den einzelnen Sensoren/Kontakten zur Verfügung**

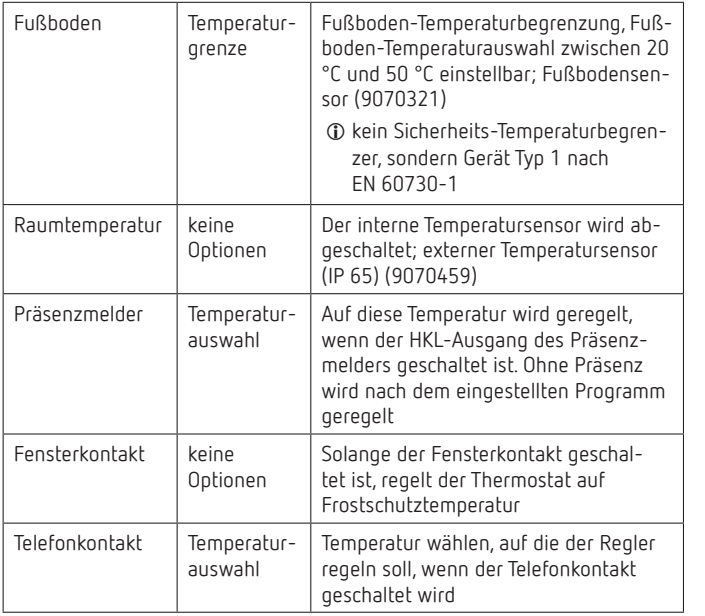

#### **Fehleranzeige am RAMSES 850 BLE OT**

LIst der externe Eingang auf "Fußboden" oder "Raumtemperatur" gestellt, muss ein entsprechender Temperatursensor angeschlossen sein. Fehlt dieser Sensor, blinkt die rote LED im Sekundentakt.

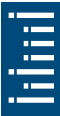

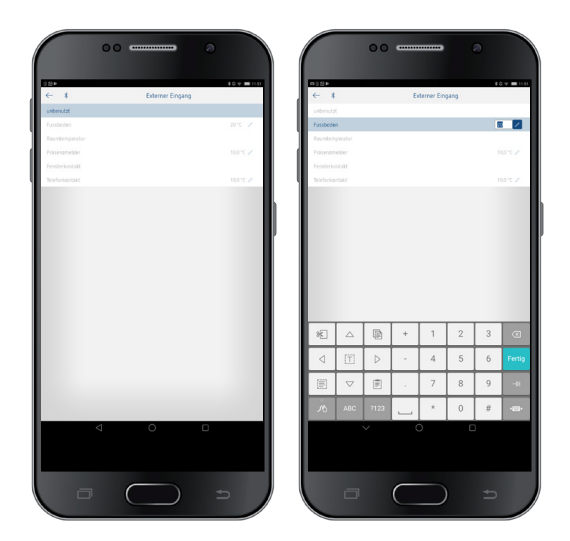

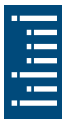

### **4. Optimierung einstellen**

Mit der Optimierungsfunktion können Sie zu einem gewünschten Schaltzeitpunkt eine bestimmte Raumtemperatur erreichen. Dabei wird angegeben, um wieviel Minuten früher mit Heizen begonnen wird. Diese Zeit gilt pro K Temperaturunterschied zwischen tatsächlicher Temperatur und gewünschter Solltemperatur.

#### **Beispiel**

Morgens um 06.00 Uhr ist im Bad die Umschaltung von Absenk- (17 °C) auf Komforttemperatur (23 °C) programmiert. Ohne Optimierungsfunktion schaltet der Raumthermostat die Wärmeanforderung für das Bad um 06.00 Uhr frei. Je nach Größe des Raumes und installierter Heizungsanlage erreicht das Bad z.B. um 6.30 Uhr die gewünschten 23 °C. Mit eingestellter Optimierung von 5 min/K gibt der Thermostat die Wärmeanforderung früher frei und zwar:

```
Solltemperatur um 06.00 Uhr \rightarrow 23 °C
Isttemperatur  17 °C
d. h. Delta T = 6 K6 K * 5 min/K = 30 min
```
Der Regler erteilt also 30 min früher den Start zum Heizen und erreicht die Solltemperatur um 06.00 Uhr.

LDer einzustellende Optimierungswert ist abhängig von Raum- und Heizungsgegebenheiten.

### **5. Fehler-Format einstellen**

Fehlermeldungen von OpenTherm-Heizungen können je nach Hersteller im Format hexadezimal und dezimal empfangen werden (siehe Anleitung für die OpenTherm-Heizung).

### **6. Kaminkehrer-Funktion einstellen**

Diese Funktion dient zur Durchführung der gesetzlich vorgeschriebenen Emissionsmessungen (Aus, Teillast, Vollast). Sie schaltet nach 30 min automatisch ab.

#### **7. TSP-Parameter (Transparent Slave Parameter) einstellen**

Es können – je nach angeschlossener OpenTherm-Heizung– verschiedene TSP-Parameter eingestellt werden (siehe Anleitung für die OpenTherm-Heizung).

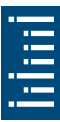

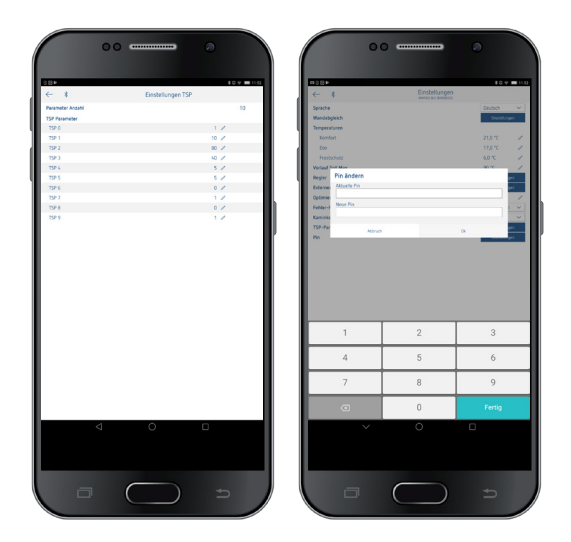

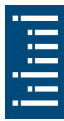

#### **8. Pin**

Mit dieser Funktion können Sie einen neuen Pin vergeben.

- •Der Pin ist ab Werk auf 0 eingestellt.
- •Neueingabe des Pins möglich (1–6-stellig).
- •Bei **Pairing löschen** (2. Pairing) wird der Pin auf 0 gesetzt.
- •Ist der Pin 0, findet beim Pairing keine Pin-Abfrage statt.

## **7. Technische Daten**

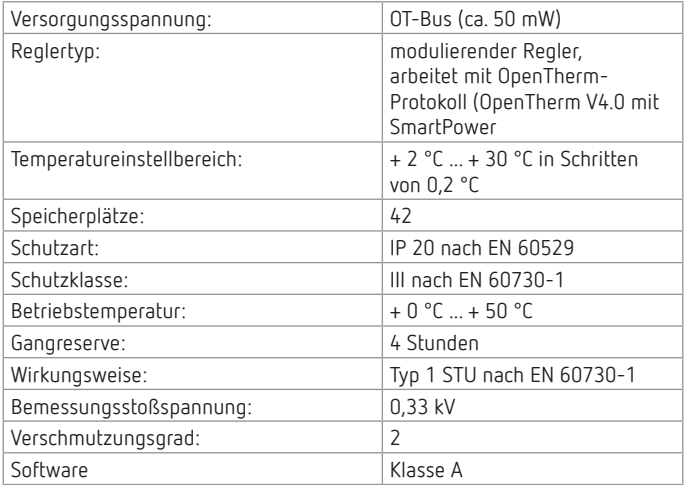

## **8. Kontakt**

Theben AG Hohenbergstr. 32 72401 Haigerloch DEUTSCHLAND Tel. +49 7474 692-0 Fax +49 7474 692-150

#### **Hotline**

Tel. +49 7474 692-369 hotline@theben.de **Addresses, telephone numbers etc. www.theben.de**